# 英特尔® 实用程序安装指导

这些指导告诉您如何从英特尔系统管理软件 CD #1(适用于两张 CD 的英语版) 或 DVD(适用于多语种版)安装英特尔® 实用程序。

这些指导涵盖以下实用程序:

- 英特尔命令行界面(英特尔 CLI)
- Intel SNMP Subagent
- 英特尔高级远程服务器控制(英特尔 ARSC)
- Intel One Boot Flash 更新 (Intel OFU)

这些实用程序或者安装在受控英特尔服务器上,或者安装在管理员系统上。下表列 出这些实用程序的安装位置。

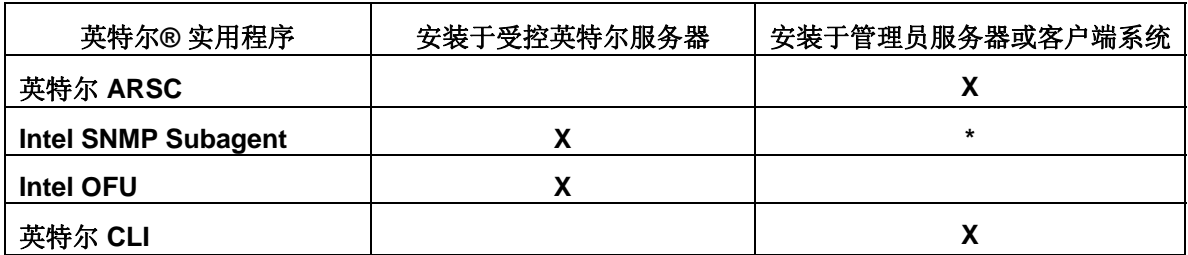

\*将基板 MIB 文件从受控服务器的安装目录复制到安装有 SNMP 管理应用程序的计算机。

#### 支持的英特尔*®* 服务器主板

- 英特尔 **ARSC** 查看器查看器可控制所有安装了 Intel Management Module—Advanced Edition (英特尔管理模块——高级版)的英特尔服 务器主板。该查看器可安装于任何运行支持的操作系统之一的平台。
- **Intel SNMP Subagent** 可安装于英特尔服务器管理软件所支持的所有 受控服务器,这些服务器须配备 Baseboard Management Controller(基 板管理控制器, BMC)或 National Semiconductor\* PC87431x "mini" BMC。
- 英特尔 **CLI** 实用程序利用代理服务器,该代理服务器可安装于任何运 行支持的操作系统的系统。英特尔 CLI 可用来管理任何配备 Baseboard Management Controller(基板管理控制器)或 National Semiconductor\* mini-BMC 的英特尔服务器主板。
- **Intel OFU** 实用程序可安装于英特尔服务器管理软件所支持 的任何受 控服务器,该服务器须配备 BMC 或 National Semiconductor\* PC87431x "mini"BMC(英特尔刀片服务器除外)。(对配备 mini-BMC 的系 统, Intel OFU 只能用来更新 BIOS。)

# 支持的操作系统

参阅 Intel Management Pack for Windows(用于 Windows 的英特尔服务器管理包) 的发行说明,了解支持的服务包或这些实用程序的更新的最新信息。

### 受控服务器

Intel OFU 和 Intel SNMP Subagent 必须安装于受控服务器。英特尔 ARSC 和英特尔 CLI 可安装于受控服务器、其它服务器或客户端系统(如笔记本电脑)。

下列操作系统 (IA-32 和英特尔 Intel 64 体系结构版本) 受支持, 除非在您使用的 平台的《经测试的硬件和操作系统清单》中另有说明:

- Microsoft\* Windows\* Server 2003 (IA-32 体系结构版本)和 Windows Server 2003 Enterprise Edition (IA-32 和英特尔 Intel 64 体系结构版本)
- Microsoft Windows Server 2003 Release 2
- Microsoft Windows 2000 Server 和 Windows 2000 Advanced Server
- Microsoft Windows Vista Enterprise Edition
- Red Hat Enterprise Linux 4 Advanced Server 和 Enterprise Server
- Red Hat Enterprise Linux 5 Advanced Server 和 Enterprise Server
- SuSE<sup>\*</sup> Linux Enterprise Server 9
- SuSE Linux Enterprise Server 10
- Windows XP Professional (仅适用于英特尔 ARSC 查看器), 如果硬件平台 支持

注意:有些英特尔服务器平台不一定支持上列所有操作系统。参阅《经测试的硬 件和操作系统清单》或《经测试的软件和操作系统清单》,寻求有关您的英特尔主 板的经测试的操作系统版本及支持的软件组件的最新信息。从英特尔支持网站 (support.intel.com) 查询是否有您所用服务器主板的这些清单(英文版或其它语种版 本)。

### 其它客户端系统

在一个客户端系统上,可安装并运行英特尔 ARSC 查看器,安装并运行英特尔 CLI,也可在另一个系统上启动 telnet 会话至英特尔 CLI 代理服务器。下列操作系 统(IA-32 和英特尔 Intel 64 体系结构版本) 在客户端系统受支持:

- Microsoft\* Windows\* Server 2003
- Microsoft\* Windows\* Server 2003 Release 2
- Microsoft Windows Server 2000
- Microsoft Windows Vista Business Edition
- Red Hat Enterprise Linux 4
- Red Hat Enterprise Linux 5
- SuSE Linux Enterprise Server 9
- SuSE Linux Enterprise Server 10
- Windows XP Professional (仅适用于 ARSC 浏览器)

注意:有些客户端系统不一定支持上列所有操作系统。参阅硬件文档了解支持的 操作系统。

#### 安装实用程序

#### **Microsoft Windows** 操作系统

- 1. 在安装英特尔组件之前,确认下列组件已安装:
	- a. 英特尔 ARSC 要求 Sun\* Java\* Runtime Environment ( JRE) 1.4.2 或更 高版本。
	- b. Intel SNMP Subagent 要求 SNMP 组件 Master Agent (主代理)。
- 2. 插入含有英特尔实用程序的系统管理软件 CD #1 或 DVD。
- 3. 在"英特尔® 实用程序"之下,单击链接以启动英特尔实用程序的安装程 序。
- 4. 选择"下一步"进入"选择类型"屏幕,再选择"完成"安装所有英特尔 实用程序, 或选择"自定义"挑选要安装的实用程序。
- 5. 选择"下一步",再选择"结束"完成安装。
- 6. 对 Intel SNMP Subagent, 执行以下操作:
	- a. 遵照《Intel SNMP Subagent 用户指南》所述编辑 config 文件。
	- b. 将 SNMP MIB 文件从 SNMP Subagent 安装位置复制到安装有 SNMP 管理应用程序的系统。

#### **Linux** 操作系统

- 1. 在运行安装脚本之前,确认下列组件已安装:
	- a. Intel ARSC 要求 Sun Java Runtime Environment JRE 1.4.2 或更高版 本。
	- b. Intel OFU 要求 w3c-libwww 和内核源码包。
	- c. Intel SNMP Subagent 要求 SNMP Master Agent (主代理)。
- 2. 打开命令壳层窗口。
- 3. 运行下表中与您的 Linux 和要安装的软件组件相应的安装脚本。

#### 注意:

*Intel SNMP Subagent* 安装脚本将卸装默认 *net-SNMP RPM* 并从安装 *CD* 或 *DVD*  安装英特尔服务器管理软件的 *net-SNMP 5.4.1 RPM*。英特尔建议用 *Intel SNMP Subagent* 安装脚本安装该组件,因为该脚本还会创建所有必须得软链接。

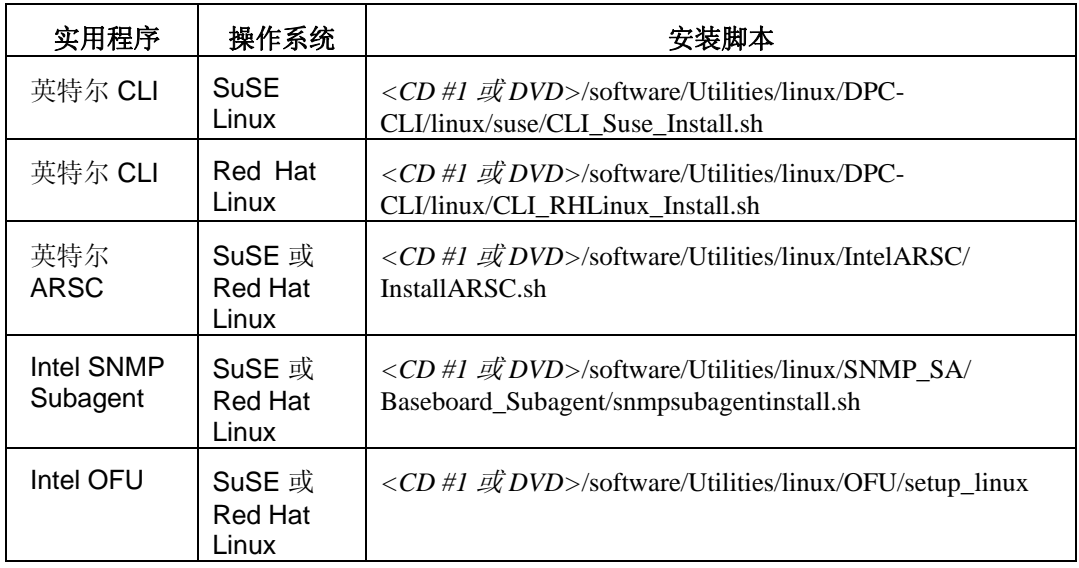

- 4. 若已安装 Intel SNMP Subagent, 执行以下操作:
	- a. 遵照《Intel SNMP Subagent 用户指南》所述编辑 config 文件。
	- b. 将 SNMP MIB 文件从 SNMP Subagent 安装位置复制到安装有 SNMP 管理应用程序的系统。

## 安装说明

- 英特尔 ARSC 可从 CD、DVD 或 USB 设备运行。正常情况下, 英特尔 ARSC 安装于一个管理控制台并从其运行,然后该管理控制台连接到位于受控英特尔 服务器主板上的 Intel Management Module—Advanced Edition (英特尔管理模 块——高级版)。
- 英特尔 ARSC 要求 Sun Java Runtime Environment 1.4.2 插件, 用于浏览器。您 可从 [www.sun.com](http://www.sun.com/) 下载此插件和安装指导。对 Linux 用户,不要忘记在 plug-in 文件夹创建一个链接(此步骤在 Sun JRE 安装指导中有说明)。
- 要使用 英特尔 ARSC,必须在浏览器安全设置中启用 Java 小程序。
- 在英特尔 64 体系结构操作系统上,使用 32 位浏览器运行英特尔 ARSC。确认 在该浏览器的 plugin 文件夹有一个至 Java runtime 的链接(参阅 Sun 文档了解 如何安装 JRE)。
- Intel SNMP Subagent 要求安装并运行 master agent(主代理)。Linux 用户还需 编辑 snmpd.conf 文件。参阅《*Intel SNMP Subagent* 用户指南》了解更多信息。
- 英特尔 CLI 代理服务器通常安装于一个管理控制台(不是受控服务器),可从 本地控制台访问或远程使用 telnet 访问。参阅《英特尔 *CLI* 用户指南》了解更 多信息。
- 使用 Intel Deployment Assistant (英特尔部署助理)或系统配置使用程序 (syscfg), 启用 BMC 用户、设定 BMC 用户密码、启用 KVM 及设定 BMC 访问 的 IP 地址。请访问英特尔支持网站 (support.intel.com) 下载这些工具。
- 要使用 telnet 运行英特尔 CLI, 可能需要 Microsoft 补丁来纠正 Windows XP Professional 和 Windows Server 2003 上的一个换行问题。参阅 <http://support.microsoft.com/?kbid=824810> 了解该 hotfix(Windows XP SP2 中也 有)。
- 并非所有英特尔服务器平台支持 Intel One Boot Flash 更新。参阅《*经测试的软* 件和操作系统清单》,获得支持平台的名单。

## 卸装英特尔实用程序

#### **Microsoft Windows**

在 Microsoft Windows 中卸装英特尔实用程序, 使用 Windows 控制面板中的"添加 /删除程序"小应用程序。

#### **Linux**

在 Linux 系统中卸装软件,运行下表中的卸装脚本。

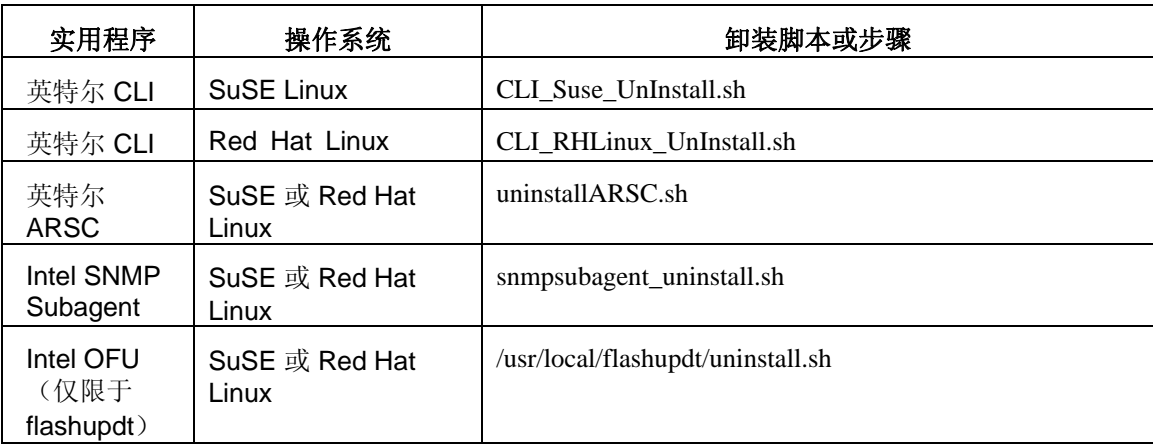

# 运行软件

● 要直接运行英特尔 ARSC (不使用 Microsoft System Center Essentials 2007 和 Intel Management Pack for Windows), 进入 Windows"开始"菜单中的 "英特尔高级远程服务器控制"链接,或者 Red Hat 或 SuSE Linux 程序菜 单中的相应项目。

- 要运行英特尔 CLI, 进入 Windows "开始"菜单中的"英特尔 CLI"菜单 项;而如果不在英特尔 CLI 代理服务器上,用 623 端口 telnet 到英特尔 CLI 代理服务器。英特尔 CLI 将提示 BMC 的 IP 地址、以及受控服务器的 BMC 用户名和 BMC 密码。
- 要使用 Intel SNMP Subagents, 用受控服务器的 MIB 文件夹中安装的 MIB 运行一个 SNMP 管理应用程序(本软件包不提供)。用受控服务器上操作 系统可见的网络连接(例如,不能用 LAN 3, 因为只有 BMC 才可见到 LAN 3) 连接到受控服务器。
- 要使用 Intel OFU,使用安装 OFU 的受控服务器,从命令窗口或壳层运行 "flashupd"。参阅 Intel OFU 文档了解命令语法。

### 文档

CD 或 DVD 上提供以下文档:

- *Intel One Boot Flash* 更新用户指南
- 英特尔命令行界面用户指南
- *Intel SNMP Subagent* 用户指南

上列文档要求 Adobe\* Acrobat Reader 版本 5 或以上(可从 [www.Adobe.com](http://www.adobe.com/)网站获 取)。

英特尔高级远程服务器控制有联机帮助(从英特尔 ARSC 查看器应用程序中开此 帮助)。

英特尔支持网站 (support.intel.com) 提供以下文档:

• *Tested Software and Operating System List* (经测试的软件和操作系统清单) (也许只提供英文版)

版权所有 ©2007年, 英特尔公司。保留所有权利。

Intel 和英特尔是英特尔公司在美国和其它国家的注册商标。

\* 其它名称和品牌可能由第三方声称为其财产。